# AED 310 İSTATİSTİK

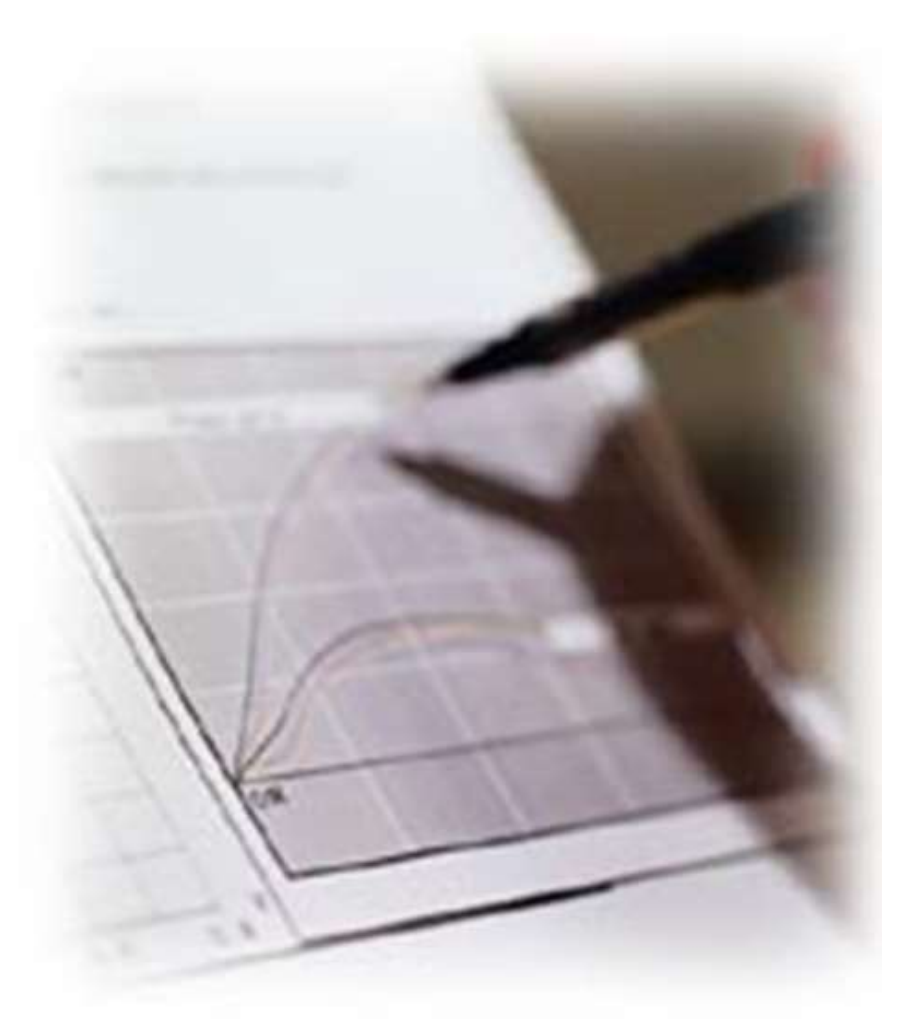

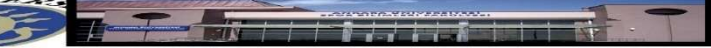

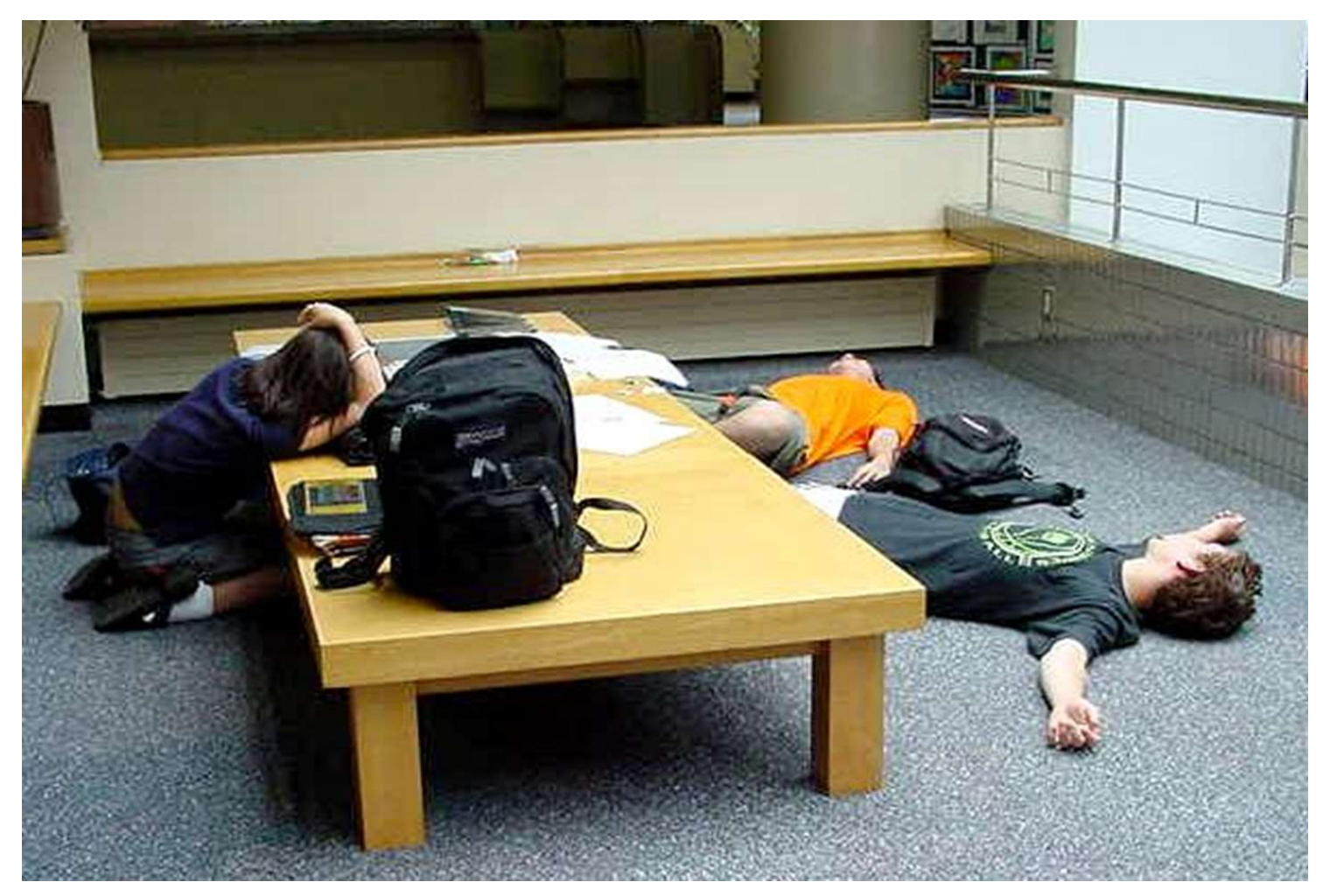

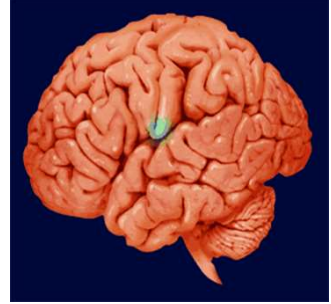

# ÖRNEK UYGULAMA -1

• Bir şirketin yıllık satış miktarı ile satış hasılatı arasındaki ilişki hesaplanmak istenmektedir. Şirketin yıllara göre satış rakamları ve satış hasılatları aşağıdaki gibidir:

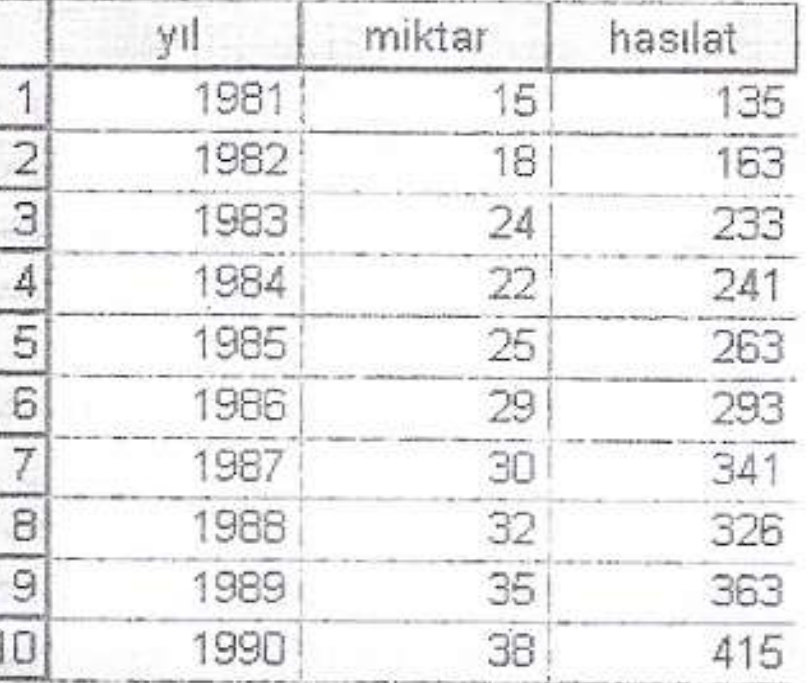

Adım 1: Verilerin SPSS'e Girilmesi

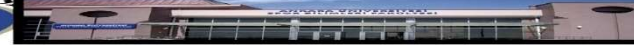

• Veriler SPSS'e girildikten sonra,<br> **Analyze Correlate** menüsüne gir<br>
Burada <sup>2</sup> sesenek karsımıza sıkmaktadır. Bur Veriler SPSS'e girildikten sonra,<br>Analyze **Correlate** menüsüne girilir.<br>Analyze **Correlate** menüsüne girilir.<br>Burada 3 seçenek karşımıza çıkmaktadır. Bunlardan<br>Bivariate menüsü secilir. (Diğer secenekler bir Burada 3 seçenek karşımıza çıkmaktadır. Bunlardan Bivariate menüsü seçilir. (Diğer seçenekler bir sonraki örnekte detaylı olarak anlatılacaktır, bu örnekte sadece Bivariate yöntemi ele alınacaktır.

# Adım 1

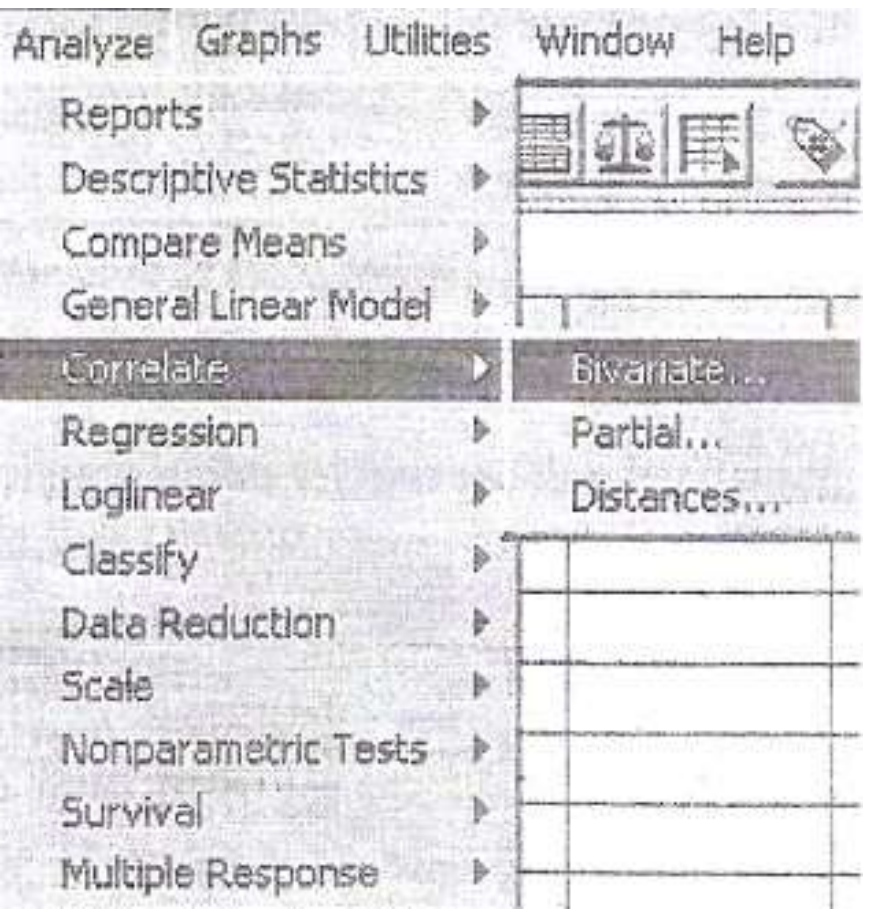

• Açılan diyalog penceresinde, miktar ve hasılat Açılan diyalog penceresinde, miktar ve hasıla<br>değşkenleri seçilerek **Variables** kısmına<br>aktarılır. Daha sonra belirtilen işaretler yapılır aktarılır. Daha sonra belirtilen işaretler yapılır.

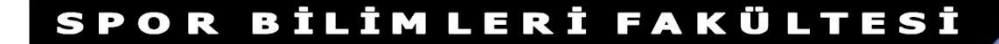

# Adım 3. Bivariate Korelasyon Diyalog Penceresi

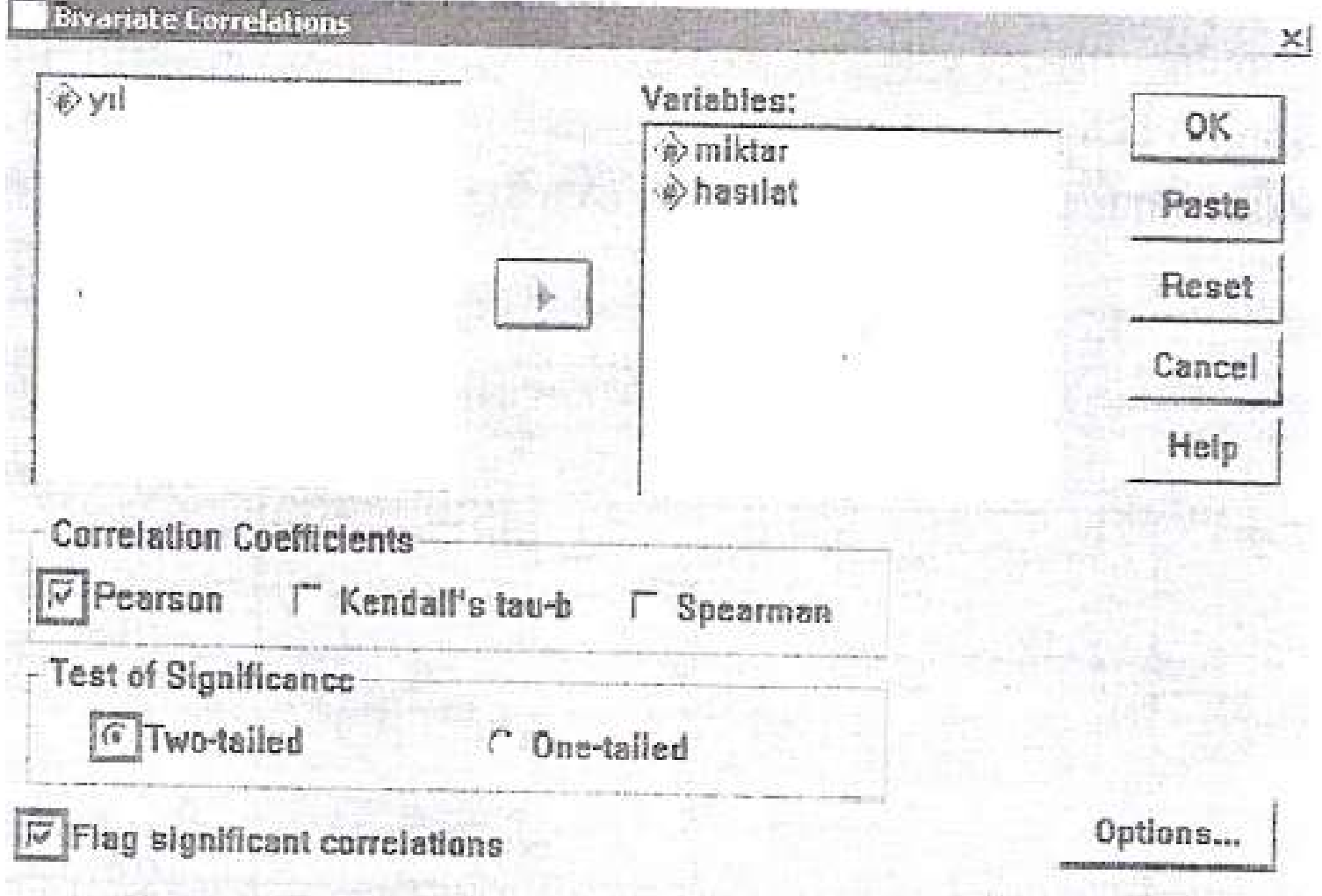

• Son olarak da Options butonuna basılarak seçenekler diyalog Son olarak da **Options** butonuna basılarak seçenekler diyalog<br>penceresi açılır. Açılan diyalog penceresinde, **Missing Values**<br>kısmında **Exclude Cases Listwise** seçeneği işaretlenir ve<br>sırasıyla **Continue** ve **OK** butonları Son olarak da **Options** butonuna basılarak seçenekler diyalog<br>penceresi açılır. Açılan diyalog penceresinde, **Missing Values**<br>kısmında **Exclude Cases Listwise** seçeneği işaretlenir ve<br>sırasıyla **Continue** ve **OK** butonları sırasıyla Continue ve OK butonlarına basılarak analiz gerçekleştirilir.

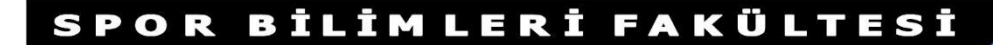

# Adım 4. Seçenekler Diyalog Penceresi

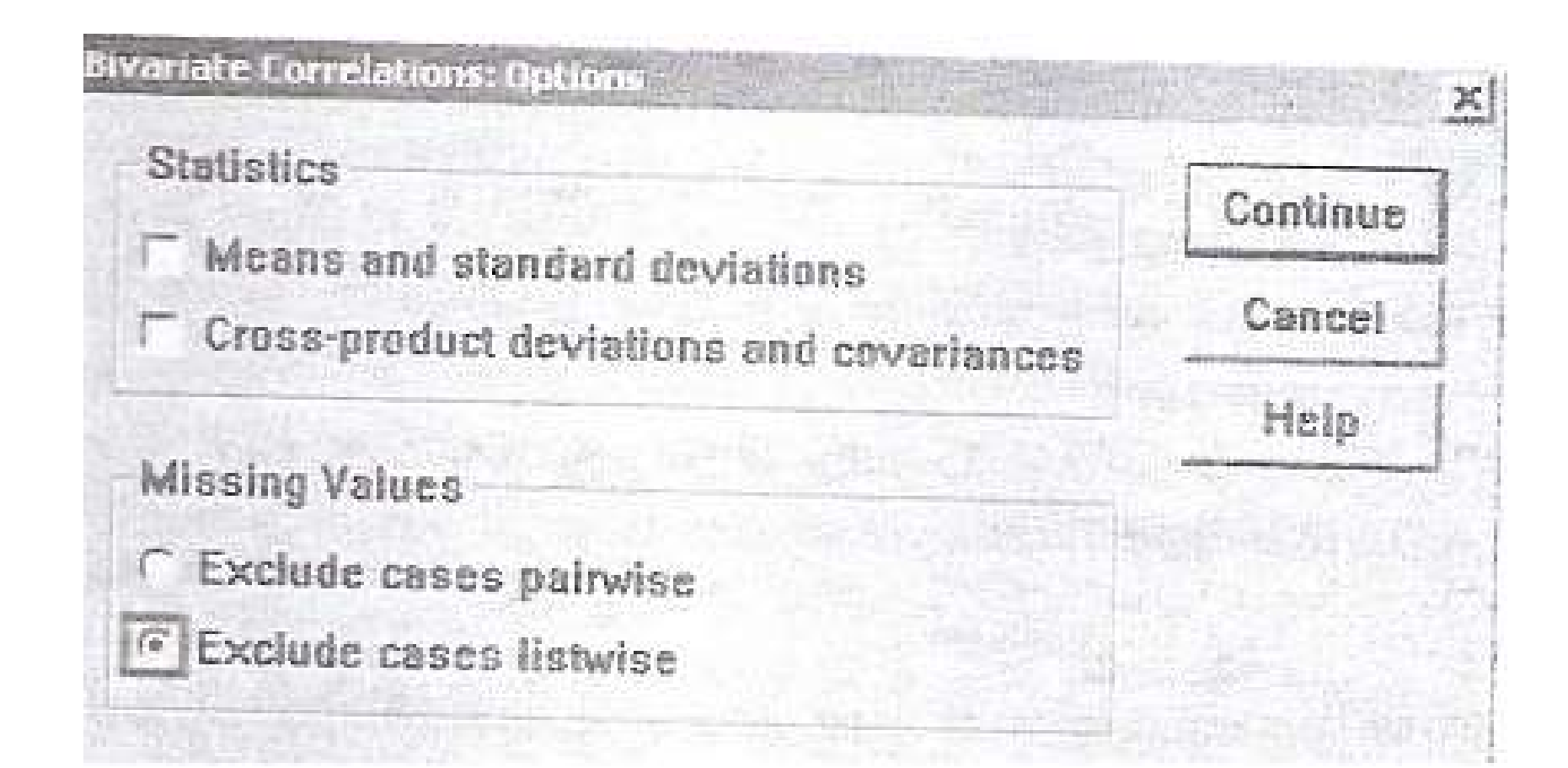

- Analiz sonucunda elde edilen SPSS çıktısı aşağıda verilmişt.r
- Tablo 1: Korelasyon Analiz Sonuçları

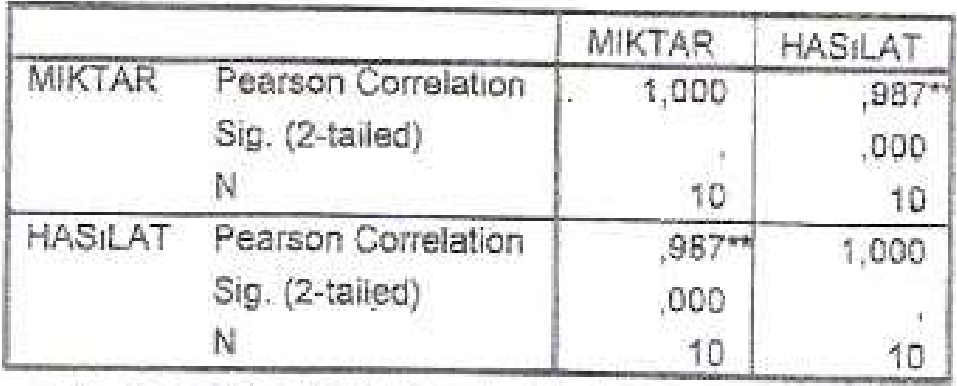

Correlations

\*\*. Correlation is significant at the 0.01 level (2-tailed)

• Buna göre; yıllık satış miktarı ile yıllık satış hasılatı arasında çok kuvvetli, pozitif yönlü ve anlamlı bir ilişki olduğu anlaşılmaktadır. Korelasyon katsayısı (r=0,987) olarak hesaplanmıştır. Buna göre satış miktarı arttıkça satış hasılatının da arttığı söylenebilir.

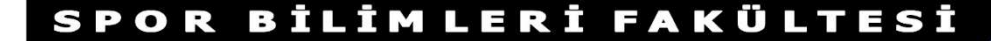

• Bu ilişki, serpilme diyagramı yardımıyla da görülebilir. Şekil 3'te yıllık satış miktarı ile yıllık satış hasılatı arasındaki ilişkiyi gösteren serpilme diyagramı görülmektedir.

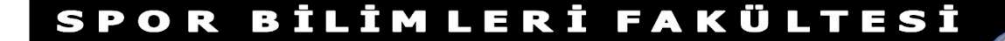

• (Serpilme Dyagramı çizmek için SPSS menülerinden<br>• (Serpilme Dyagramı çizmek için SPSS menülerinden<br>• Simple Define yapılır. Yaxis kısmına bağımlı<br>• Define yapılır. Yaxis kısmına bağımlı (Serpilme Dyagramı çizmek için SPSS menülerinden<br> **Graphs Scatter Menüsüne girilir. Daha sonra**<br>
Simple Scatter menüsüne girilir. Daha sonra<br>
Geğişken, X axis kısmına bağımsız değişken konulur (Serpilme Dyagramı çizmek için SPSS menülerinden<br>**Graphs Scatter** menüsüne girilir. Daha sonra<br>Simple Scatter menüsüne girilir. Daha sonra<br>değişken, **X axis** kısmına bağımsız değişken konulur<br>ve OK butonuna basılır). değişken, X axis kısmına bağımsız değişken konulur ve OK butonuna basılır).

BİLİMLERİ FAKÜLTESİ

# Şekil 3. Yıllık Satış Hasılatı Arasındaki İlişkiyi Gösteren Serpilme Diyagram

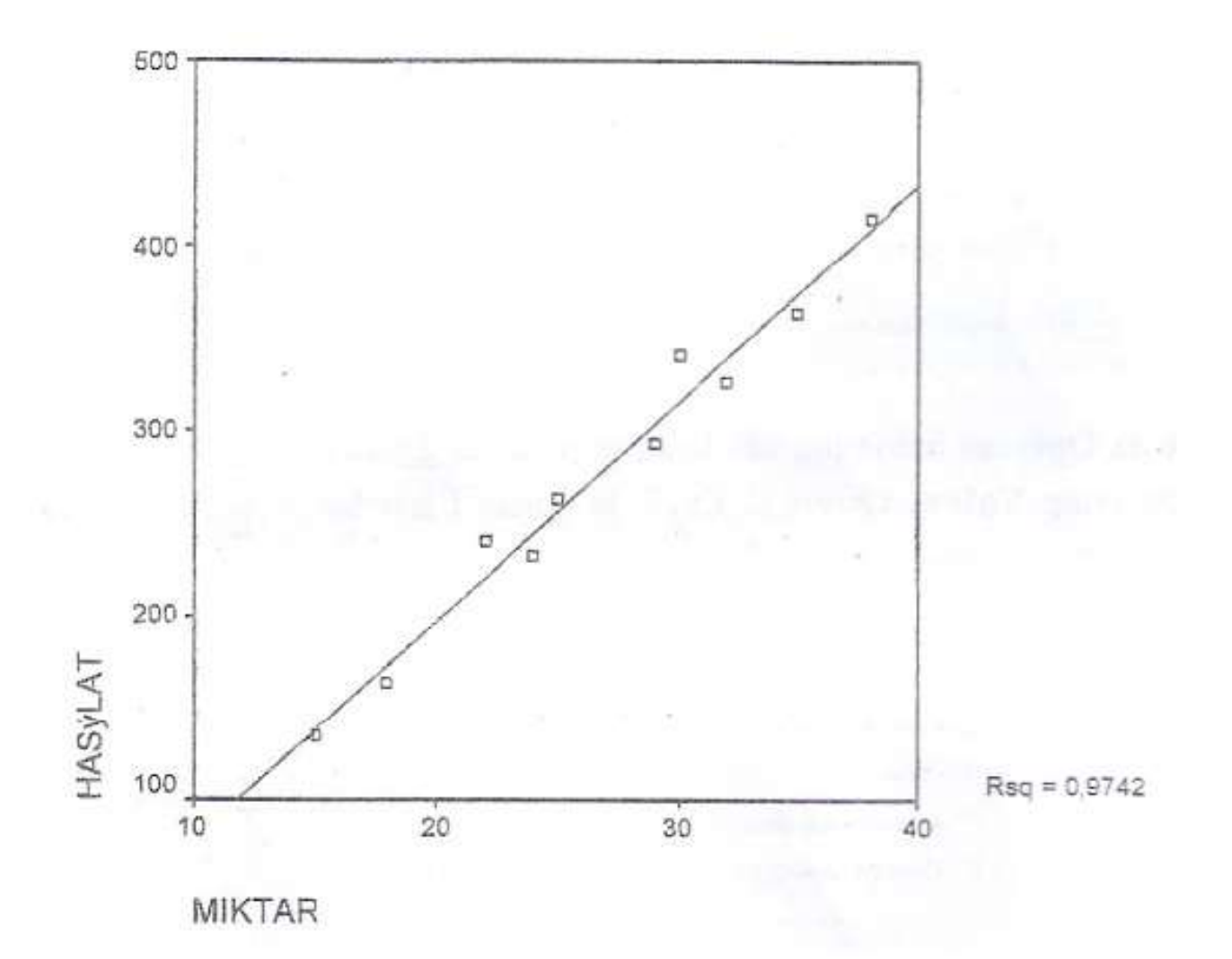

• Hesaplanan r² değeri de 0,9742 çıkmıştır. (Bu aynı zamanda korelasyon katsayısı 0,987'nin karesidir.) Hesaplanan r<sup>2</sup> değeri de 0,9742 çıkmıştır. (Bu aynı<br>zamanda korelasyon katsayısı 0,987'nin karesidir.)<br>Yani, yıllık satış hasılatındaki değişmlerin %97,42'si<br>yıllık satış miktarındaki değişmelerin %97,422s, satış<br>hasılatı yıllık satış miktarındaki değişmelerin %97,422s, satış hasılatındaki değişme tarafından açıklanmaktadır.

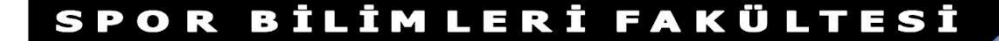

• Başka bir deyişle, böyle bir analiz, bize nedensonuç ilişkisini gösterme, sadece değişkenlerin birlikte hangi düzeyde ve yönde değiştikleri konusunda fikir verir.

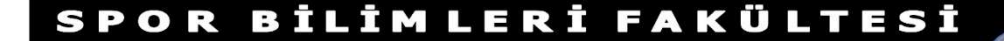

# BIVARIATE YÖNTEMİ

**BIVARIATE YÖNTEMİ<br>• Bivariate yöntemi, öenm dereceleriyle birlikte<br>• Pearson korelasyon katsayısının, Spearman<br>katsayısını ve Kendall'ın Tau-b'sunu hesaplar.** BIVARIATE YÖNTEMİ<br>Bivariate yöntemi, öenm dereceleriyle birlikte<br>Pearson korelasyon katsayısının, Spearman<br>katsayısını ve Kendall'ın Tau-b'sunu hesaplar. BIVARIATE YÖNTEMİ<br>Bivariate yöntemi, öenm dereceleriyle birlikte<br>Pearson korelasyon katsayısının, Spearman<br>katsayısını ve Kendall'ın Tau-b'sunu hesaplar.

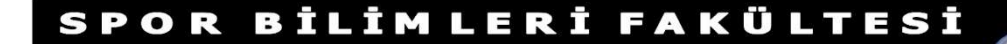

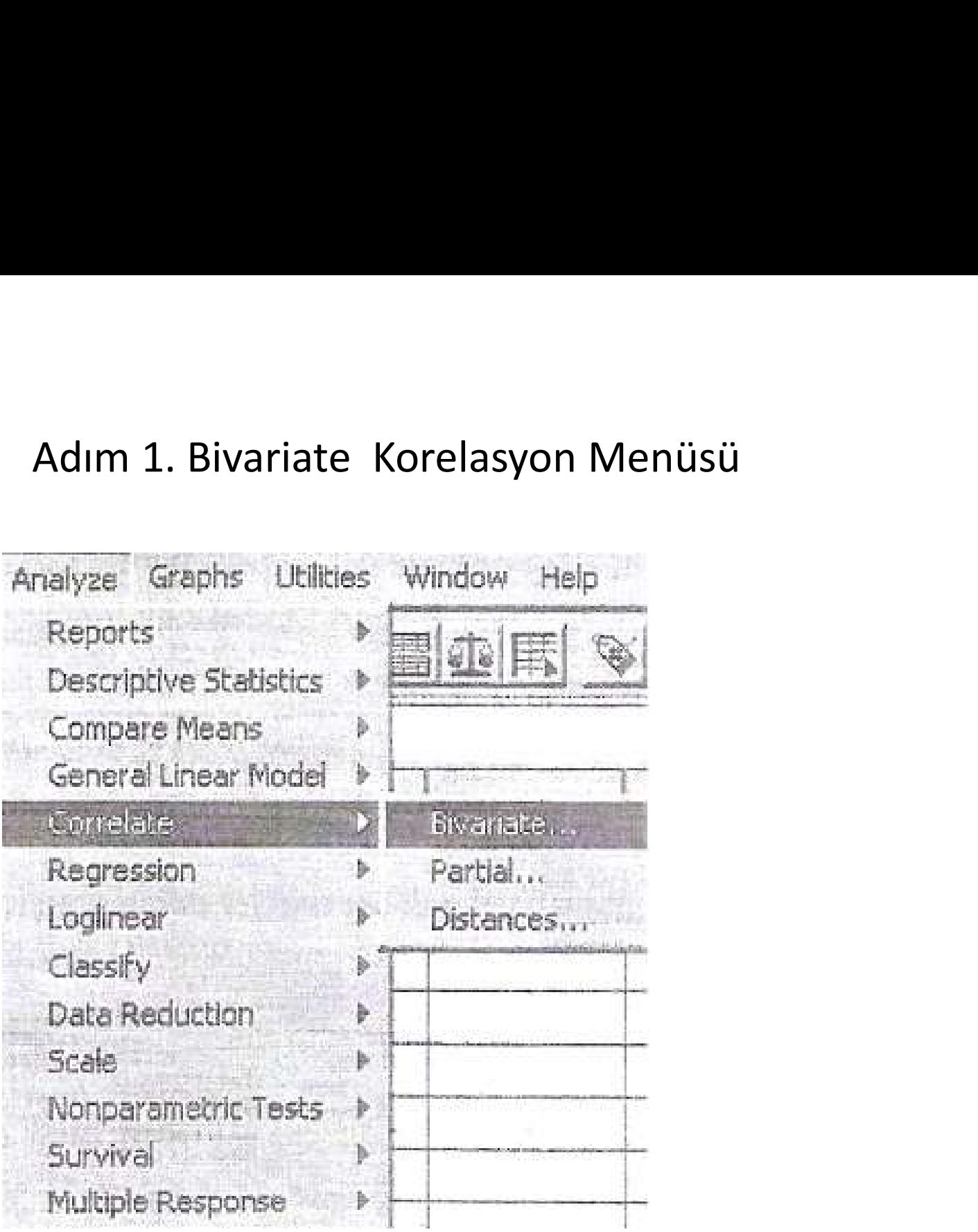

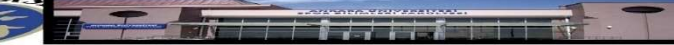

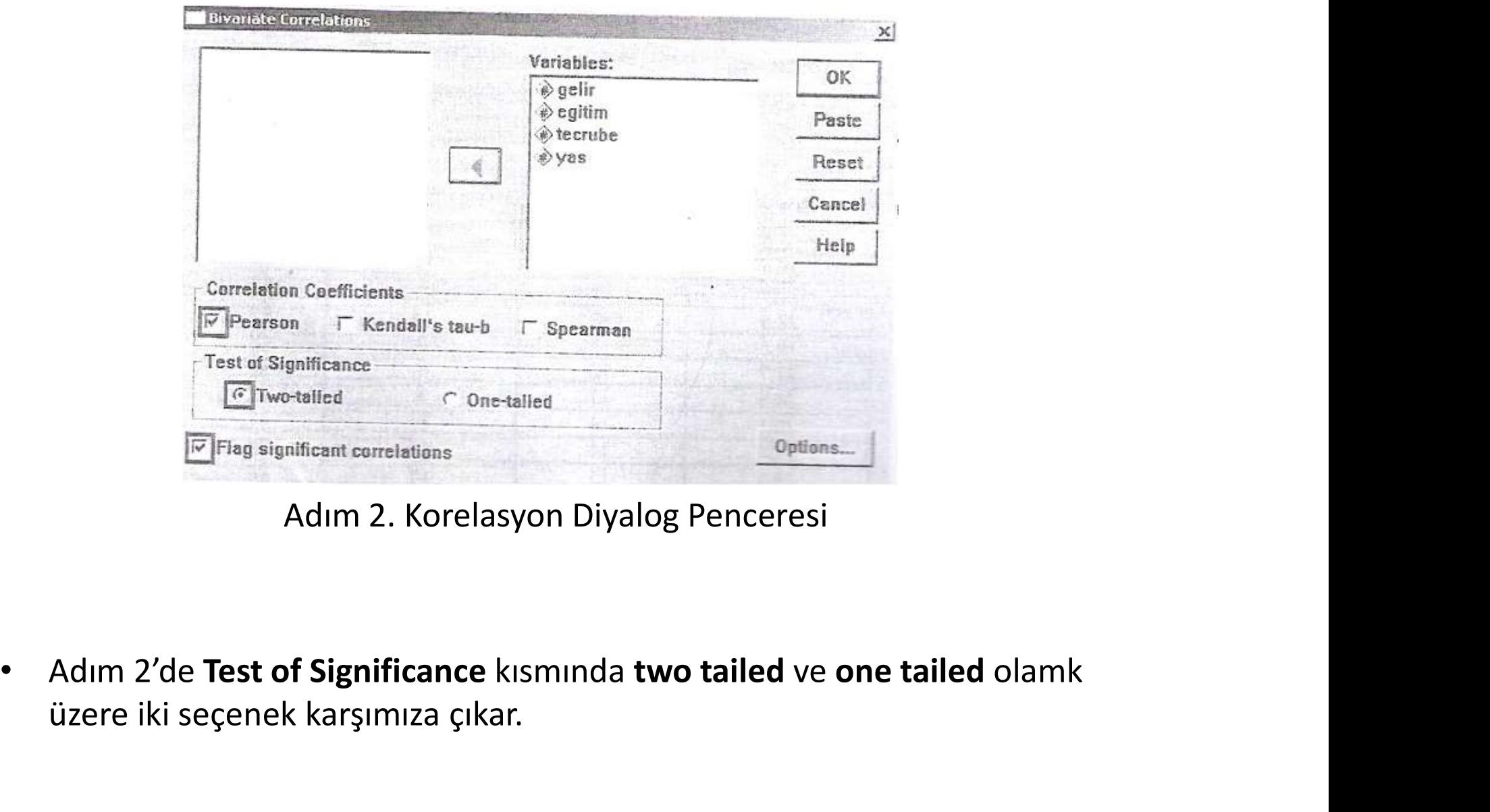

Adım 2. Korelasyon Diyalog Penceresi

üzere iki seçenek karşımıza çıkar.

• Two-Tailed: Kurulan hipotez çift yönlüyse, yani H0 (null) hipotezi eşitlik şeklinde Ha (alternatif) hipotez eşit değildir şeklinde ise bu hipotez kullanılır. Örneğin işletme bölümü öğrencilerinin finans not ortalamaları iktisat bölümü öğrencilerinin not ortalamasına eşit midir sorusunun cevabı araştırılmak istenirse kurulacak hipotez şu şekilde olmalıdır.

\n
$$
\text{Ho: } \mu_{\text{isletme}} = \mu_{\text{iktisat}} \text{ya da } \mu_{\text{isletme}} - \mu_{\text{iktisat}} = 0
$$
\n

\n\n Ha:  $\mu_{\text{isletme}} \neq \mu_{\text{iktisat}} \text{ya da } \mu_{\text{isletme}} - \mu_{\text{iktisat}} \neq 0$ \n

• One-Tailed: Kurulan hipotez tek yönlüyse, yani H0 (null) hipotezi büyük eşit veya küçük eşit, Ha(alternatif) hipotez küçüktür veya büyüktür şeklinde ise bu hipotez kullanılır. Örneğin işletme bölümü öğrencilerinin finans not ortalamaları iktisat bölümü öğrencilerinin not ortalamasından fazla mıdır sorusunun cevabı araştırılmak istenirse kurulacak hipotez şu şekilde olmalıdır:

Ho:  $\mu_{\text{isletme}} \leq \mu_{\text{iktisat}}$  ya da  $\mu_{\text{isletme}}$ Ha: Hisletme > Hiktisat ya da Hisletme

### BİLİM LERİ FAKÜLTESİ SPOR

- Genellikle değişkenler arasındaki ilişkinin Genellikle değişkenler arasındaki ilişkinin<br>gücünü belirlerken Two-Tailed kullanılır.<br>Daha sonra **Options** butonuna basılarak<br>sessaaklar diveles neneeresine sesilir.
- Daha sonra Options butonuna basılarak seçenekler diyalog penceresine geçilir.

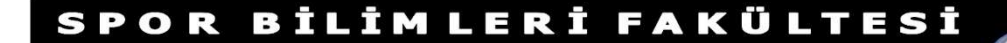

## Adım 3. Seçenekler Diyalog Penceresi

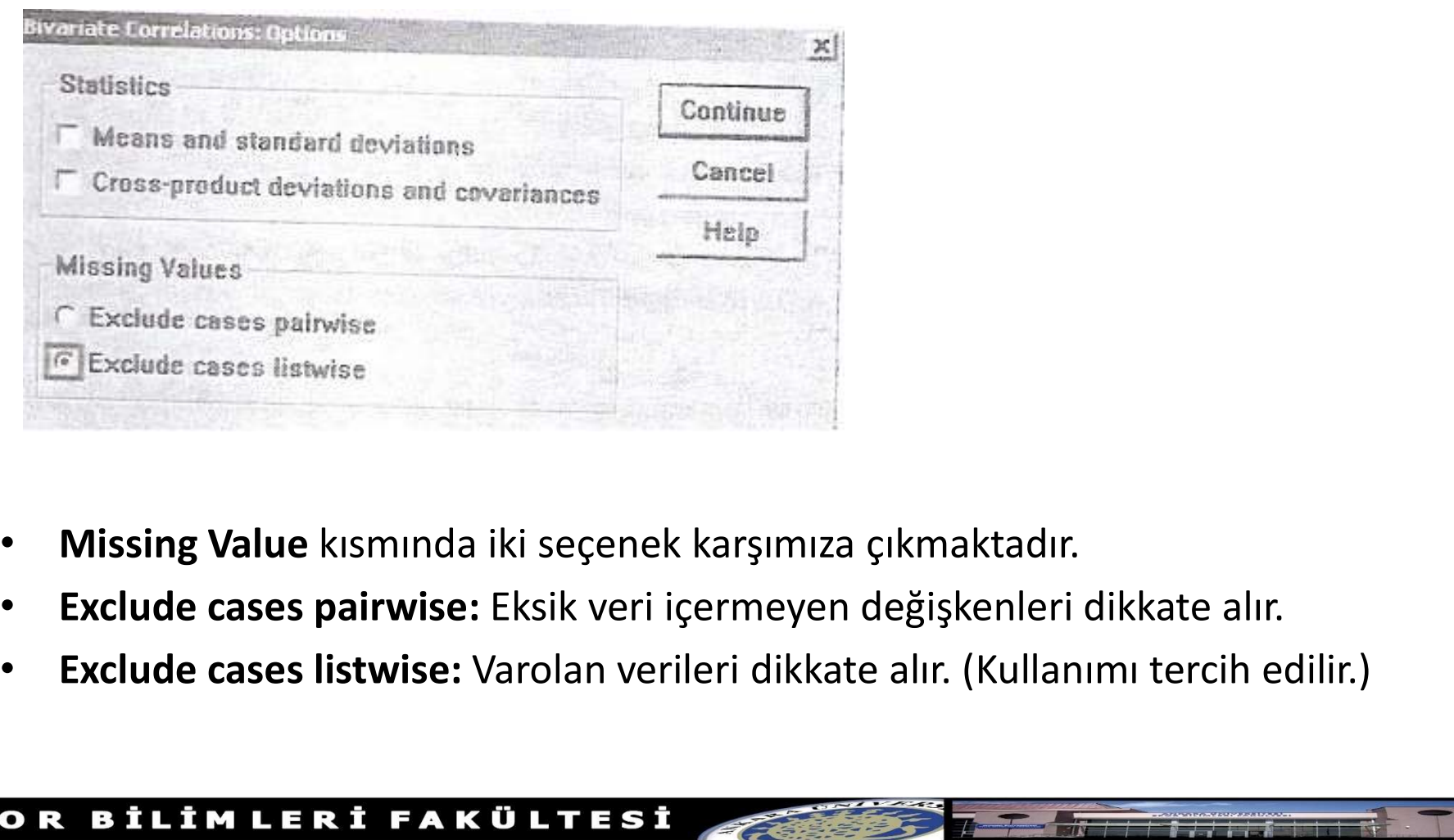

- 
- 
- 

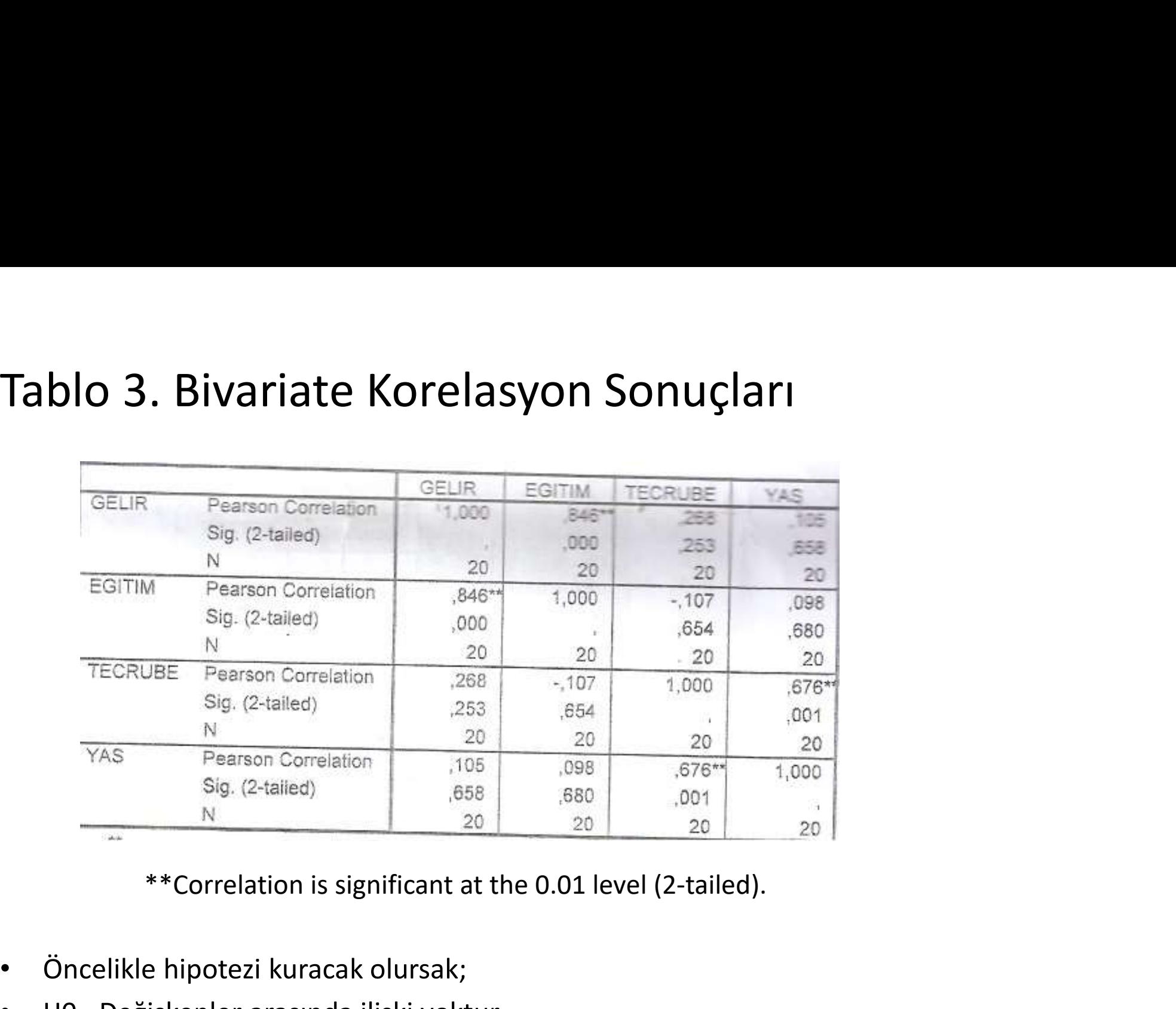

- Öncelikle hipotezi kuracak olursak;
- H0= Değişkenler arasında ilişki yoktur.
- Ha= Değişkenler arasında ilişki vardır.

• Korelasyon analizi sonucunda değişkenler arasındaki korelasyon katsayıları belirlenmiştir. Buna göre %5 önem seviyesine göre, 0,05'ten küçük olan değerler ilişkinin olmadığını gösterirken yani H0 hipotezi reddedilirken, 0,05'ten büyük olan değerler değişkenler arasında ilişkinin varlığını yani Ha hipotezinin kabul edildiğini gösterir.

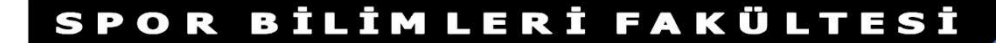

• Tablo 3'te asteriks (\*\*) ile işaretlenen rakamlar %1 önem seviyesinde değişkenler arasında korelasyon olduğunu gösterir. Buna göre yıllık gelir ile eğitim arasında 0,846 ile yüksek ve pozitif bir korelasyon, tecrübe ile 0,268 ile zayıf ve pozitif bir korelasyon, yaş ile ise 0,105 ile çok zayıf ve pozitif bir korelasyon olduğu görülmektedir.

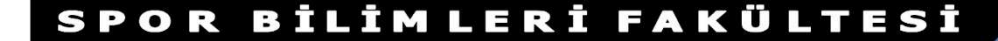

• Bu sonuca göre en yüksek korelasyon Gelir ve Eğitim değişkenleri arasındadır. Bunun dışında eğitimin, yaş ve tecrübe değişkenleri ile arasındaki korelasyon katsayılarının düşük olduğu görülmektedir. (Eğitim-tecrübe-0,107, eğitimyaş 0,098). Tecrübe ile yaş arasındaki korelasyon katsayısı ise beklentimize uygun olarak 0,676 gibi bir değerle yüksek çıkmıştır.

# KISMİ (PARTIAL) YÖNTEMİ

• Kısmi korelasyon yöntemi, bir ya da daha fazla değişkenin etkilerinin kontrol altına alınarak iki değişken arasındaki doğrusal ilişkinin hesaplanmasını sağlar. Başka bir deyişle, iki değişken arasındaki net ilişki bulunmuş olunur.

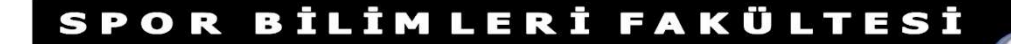

# Adım 1

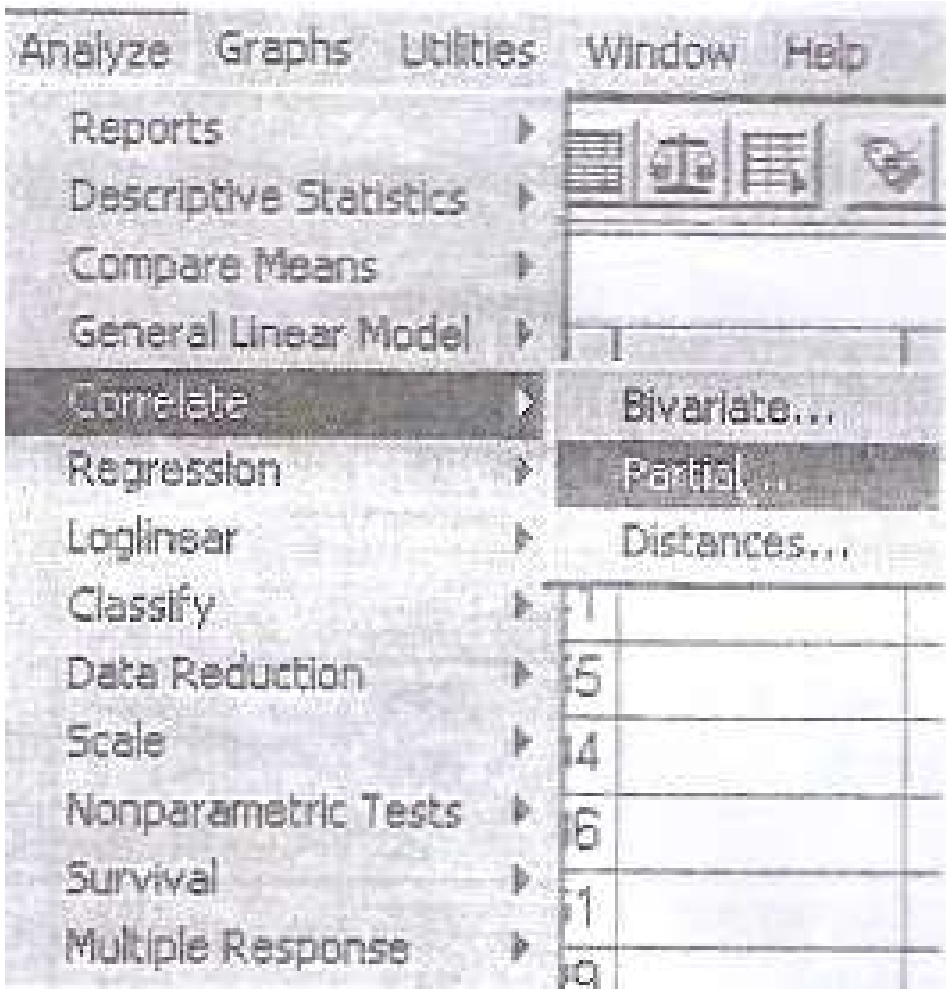

# Adım 2

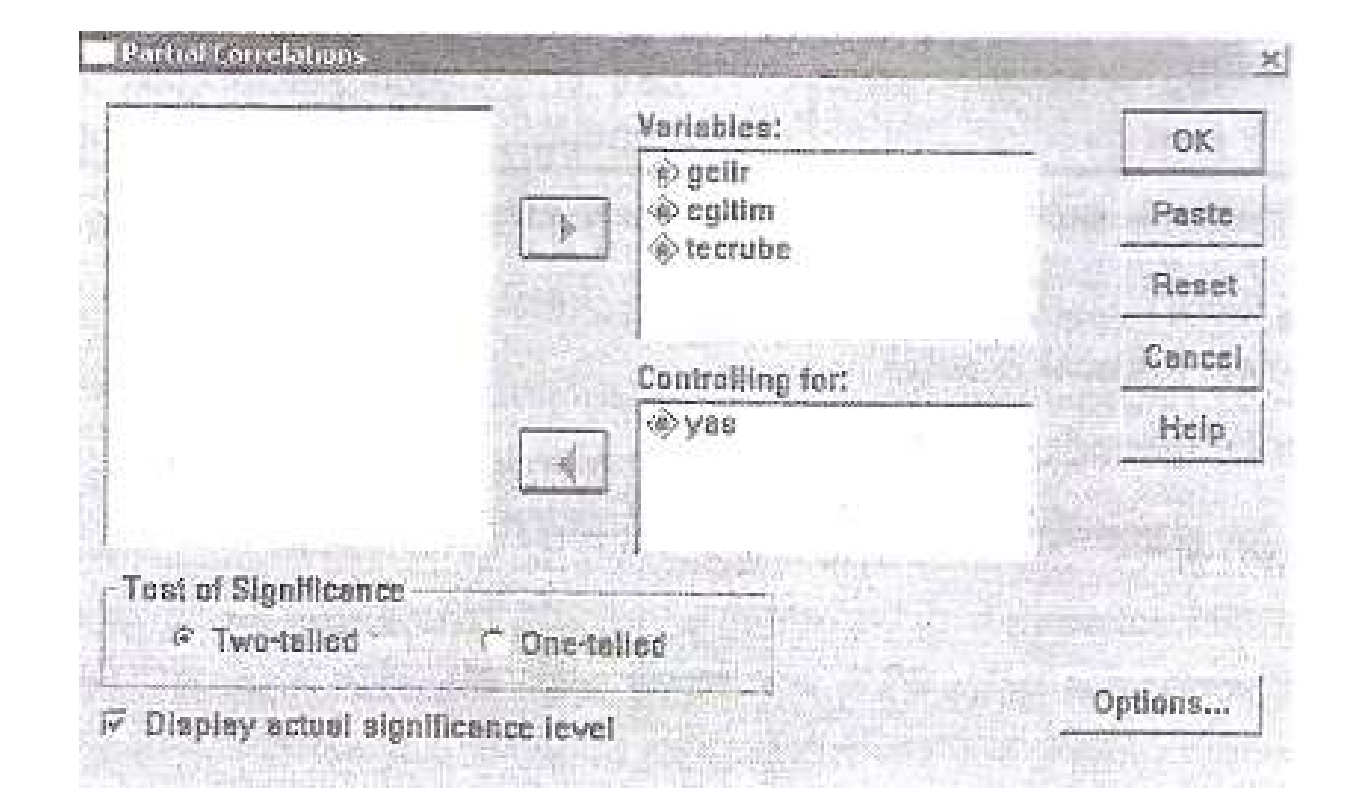

# Adım 3. Seçenekler Diyalog Penceresi

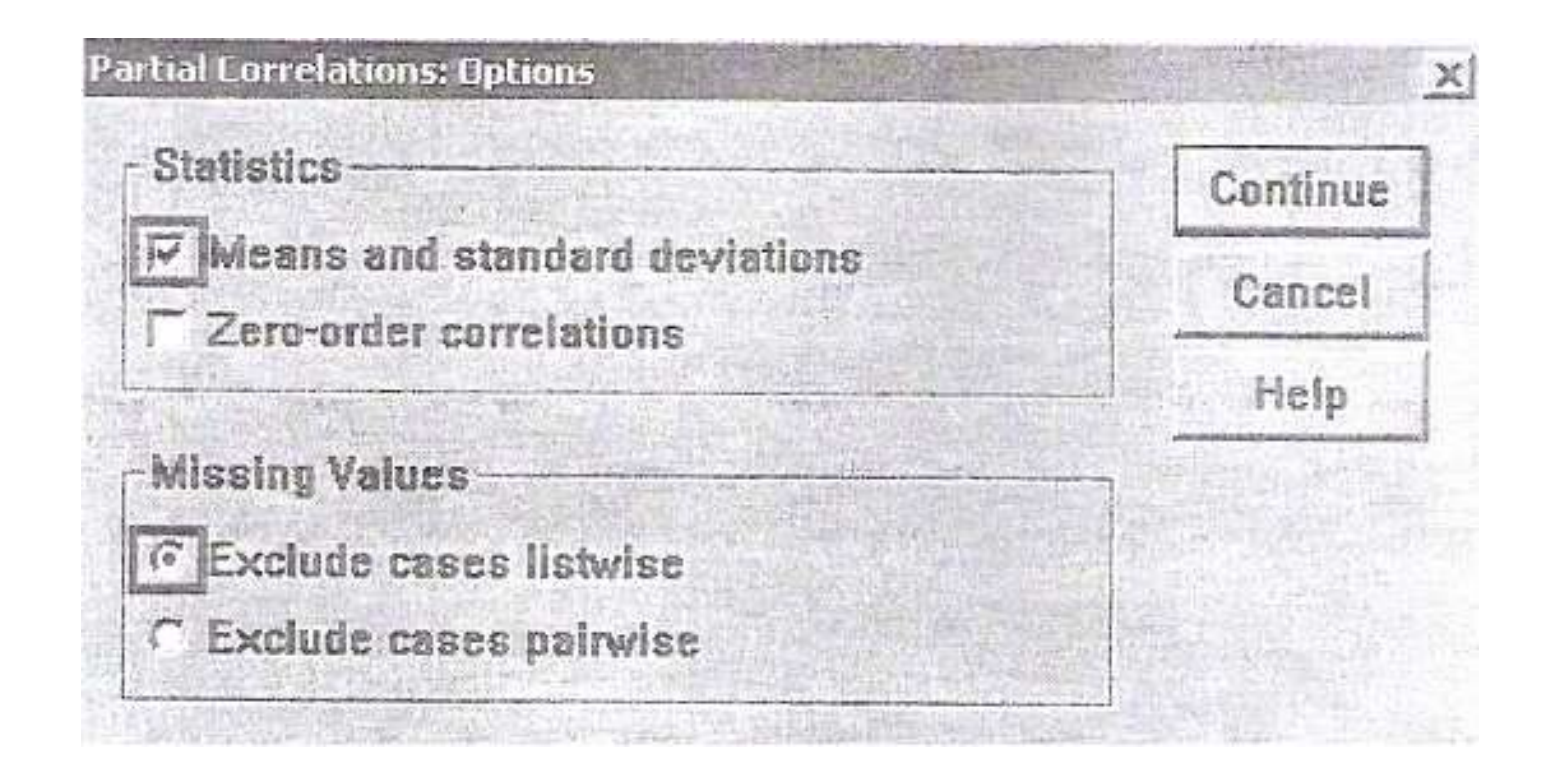

Controlling for.. YAS

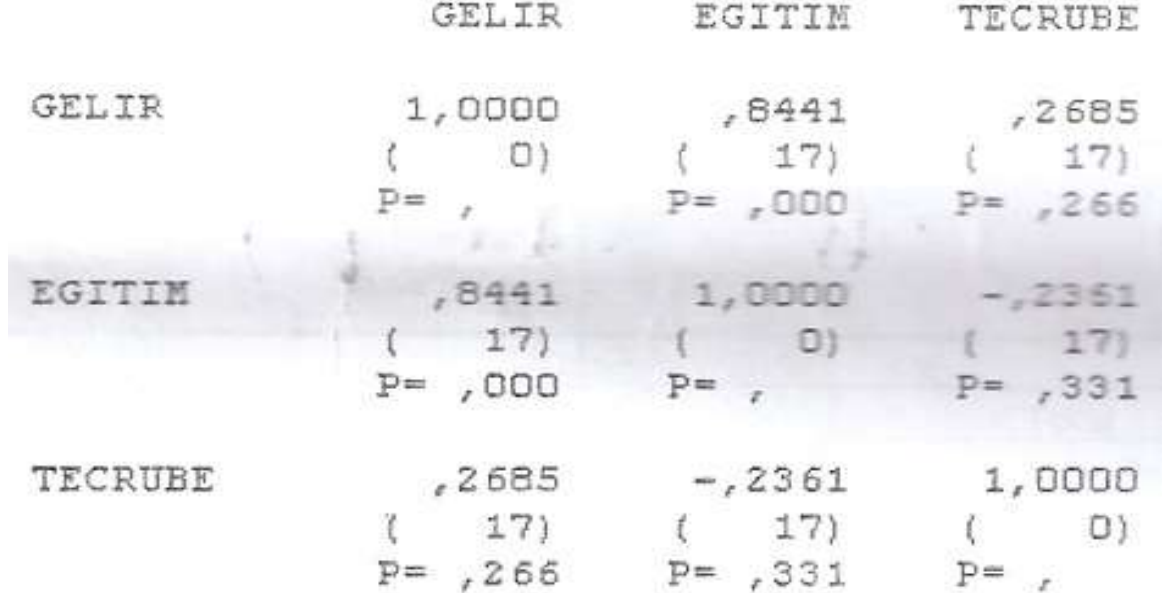

Tablo 4. Kısmi (Partial) Korelasyon Sonuçları

• Tablo 4'te bağımsız değişkenlerden yaş değişkeni kontrol altına alınmıştır. Bu kısmi analizin sonucuna göre, eğitim ve gelir arasında pozitif güçlü bir korelasyon (0,844) söz konusudur.

• Eğitim ve gelir arasındaki ilişki, yaş değişkeni kontrol altına alınmadan hesaplandığında (Tablo 3'te) daha yüksekti. (r=0,846) Yaş değişkeni kontrol edildiğinde bu ilişki azalmıştır. (r=0,844)

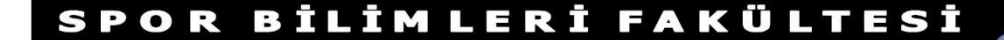

# DISTANCES YÖNTEMİ

• Bu yöntemde değişkenler arasındaki mesafelerin ölçülmesi amaçlanmıştır. DISTANCES YÖNTEMİ<br>Bu yöntemde değişkenler arasındaki<br>mesafelerin ölçülmesi amaçlanmıştır.<br>Distances yönteminde istenen, değişkenler<br>arasındaki ilişkinin, korelasyon katsayısının<br>düsük olmasıdır arasındaki ilişkinin, korelasyon katsayısının düşük olmasıdır.

• Distances diyalog penceresi açıldıktan sonra<br>tüm değişkenler **variables** kısmına aktarılır. tüm değişkenler variables kısmına aktarılır. Ces diyalog penceresi açıldıktan sonra<br>Adım 1. Distances Korelasyon Menüsü<br>Adım 1. Distances Korelasyon Menüsü<br>Analyze Graphs Utilities Window Help<br>Reports

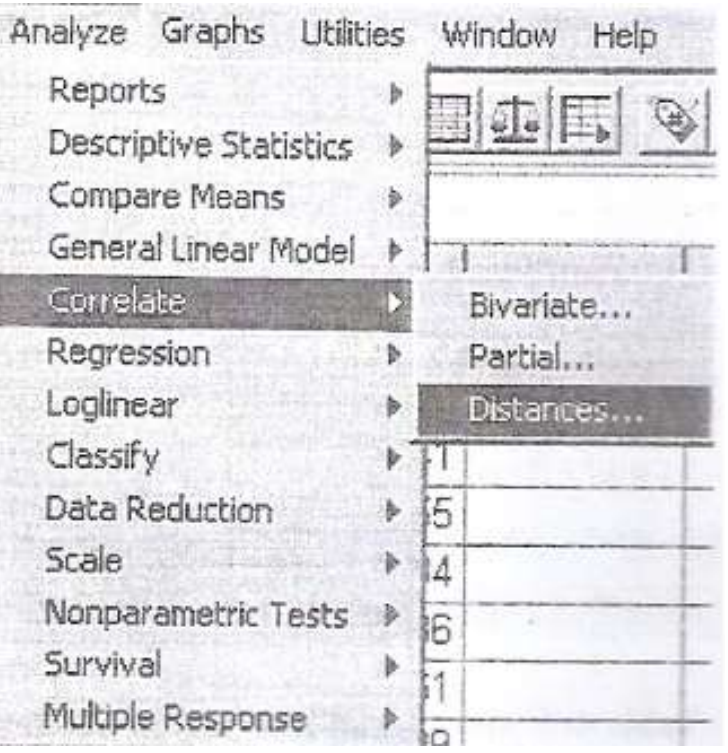

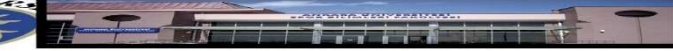

# • Daha sonra Measure butonuna basılır.

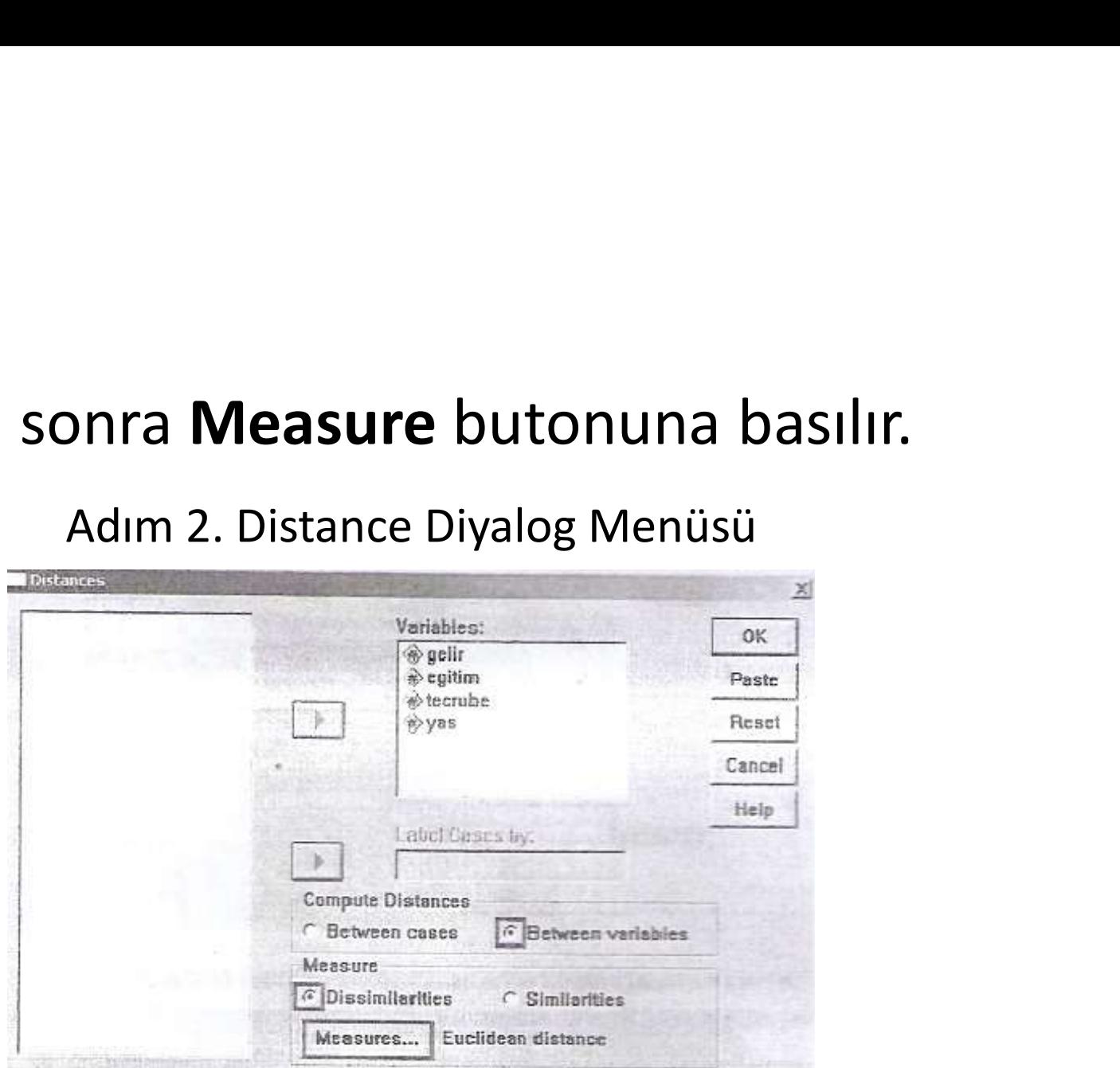

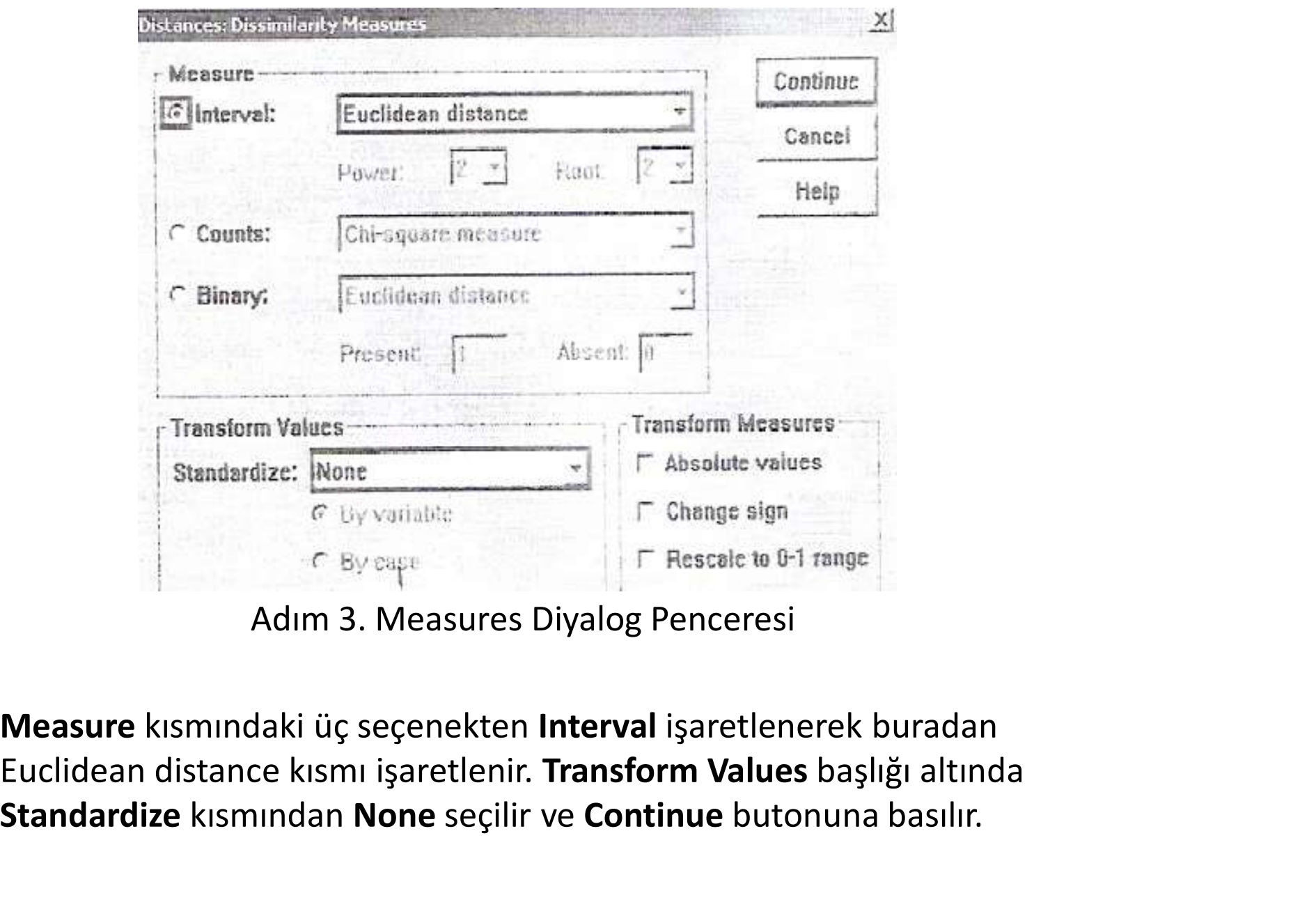

• Measure kısmındaki üç seçenekten Interval işaretlenerek buradan Standardize kısmından None seçilir ve Continue butonuna basılır.

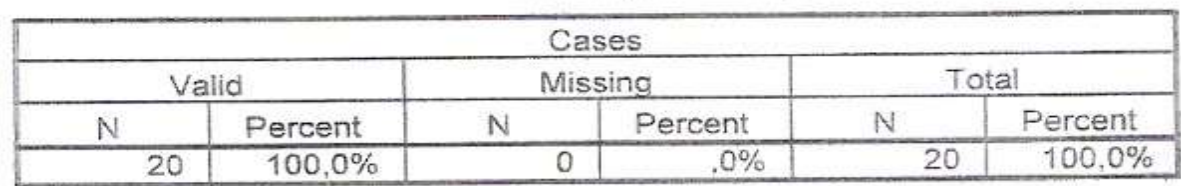

### **Case Processing Summary**

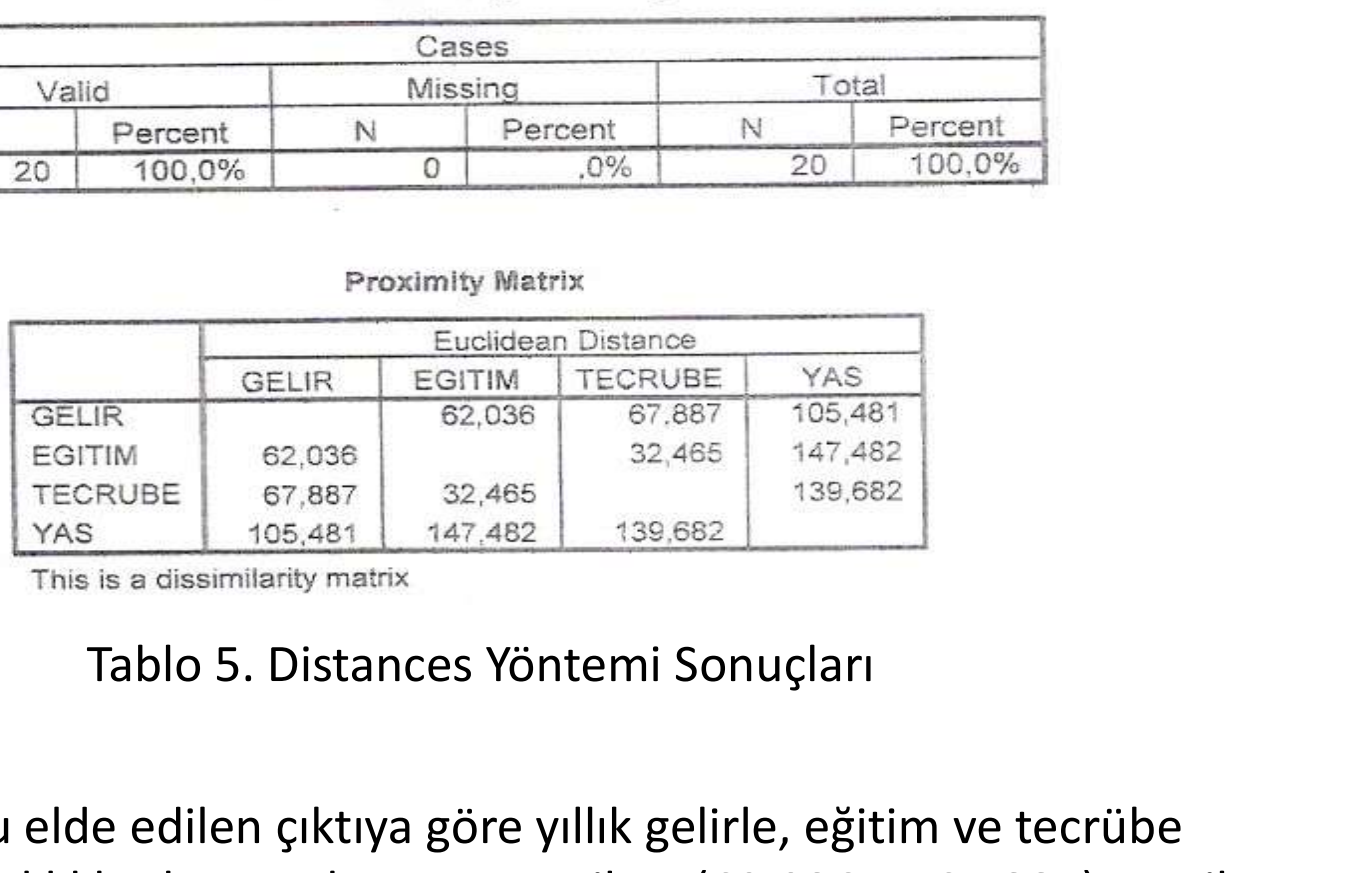

• Analiz sonucu elde edilen çıktıya göre yıllık gelirle, eğitim ve tecrübe arasındaki uzaklıklar hemen hemen aynı iken (62,036 ve 67,887), yaş ile daha uzak mesafe (105,481) bulunmaktadir.

• Eğitim ve tecrübe arasında yakın mesafe varken (32,465), yaş değişkeni eğitim değişkenine de (147,482), tecrübe değişkenine de (139,682) uzaktır.

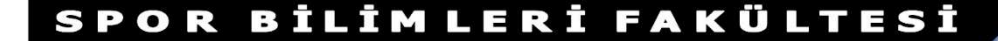

• Bağımsız değişkenlerin mesafelerinin fazla olması onların bağımlı değişkenin açıklama oranlarını düşürmektedir. Daha önceki analizlerde de gördüğümüz gibi yaş değişkeni bağımlı değişkeni (yıllık gelir) en az etkileyen değişkendir.

BİLİMLERİ FAKÜLTESİ

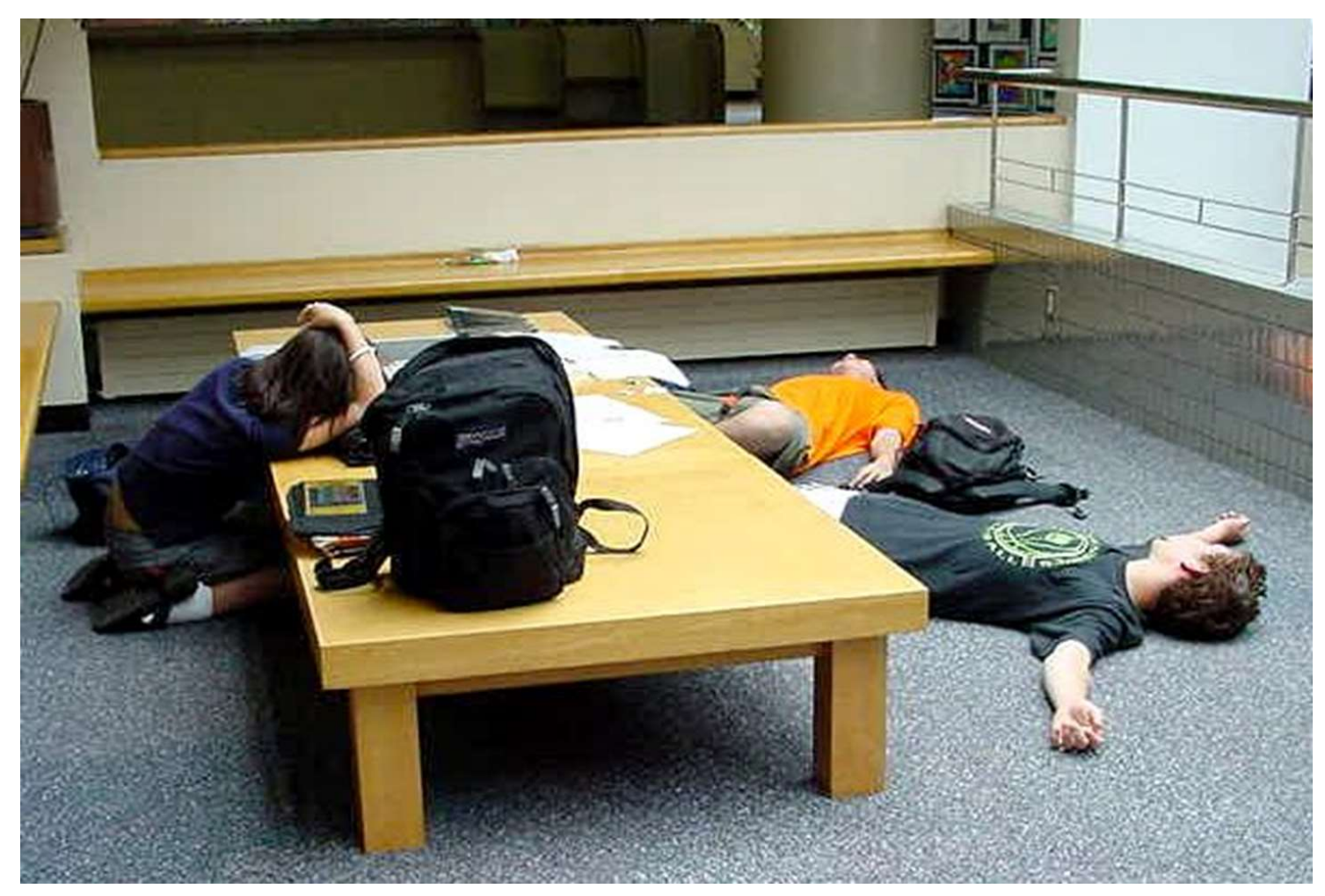

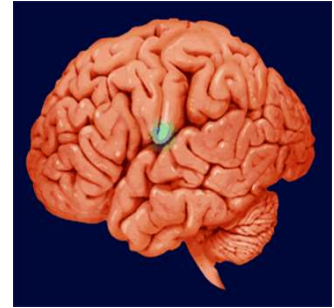

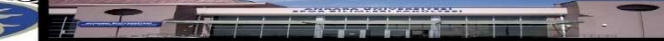